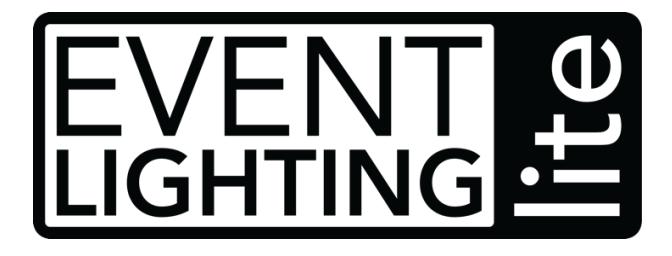

# **KONTROL48**

# 48 Channel DMX Controller

# **USER MANUAL**

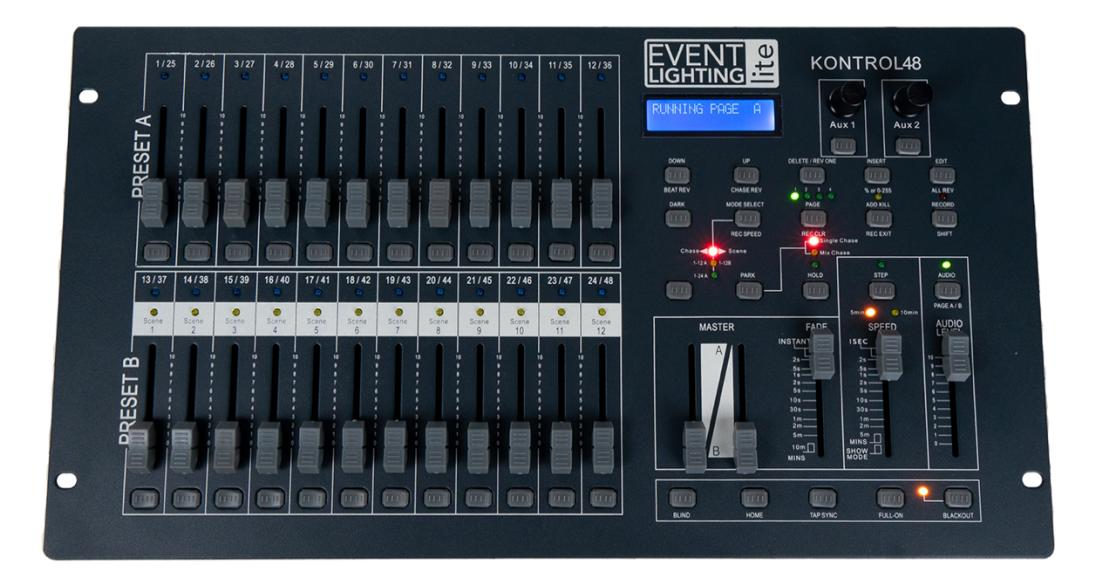

## **For your safety, please read this user manual carefully before use.**

Event Lighting reserves the right to revise the manual at any time. Information and specifications within this manual are subject to change without notice. Event Lighting assumes no liability or responsibility for any errors or omissions. Please consult Event Lighting for any clarification or information regarding this item.

Version: 1 (11 Jan 2022)

# **Safety Instructions**

## **Warning**

- Do not open this device, there are no user-serviceable parts inside. Risk of electric shock.
- Do not operate this device outdoors or in any location where dust, excessive heat, water, or humidity may affect it.
- Do not connect this device to a dimmer or rheostat.
- The maximum ambient temperature is 40° C. Do not operate this device at higher temperatures.

## **Power Input**

The included DC power adaptor works with an input voltage range of 100-240V AC, 50/60 Hz. KONTROL48 requires a power supply capable of outputting 12V DC/800 mA minimum.

# **Product Overview**

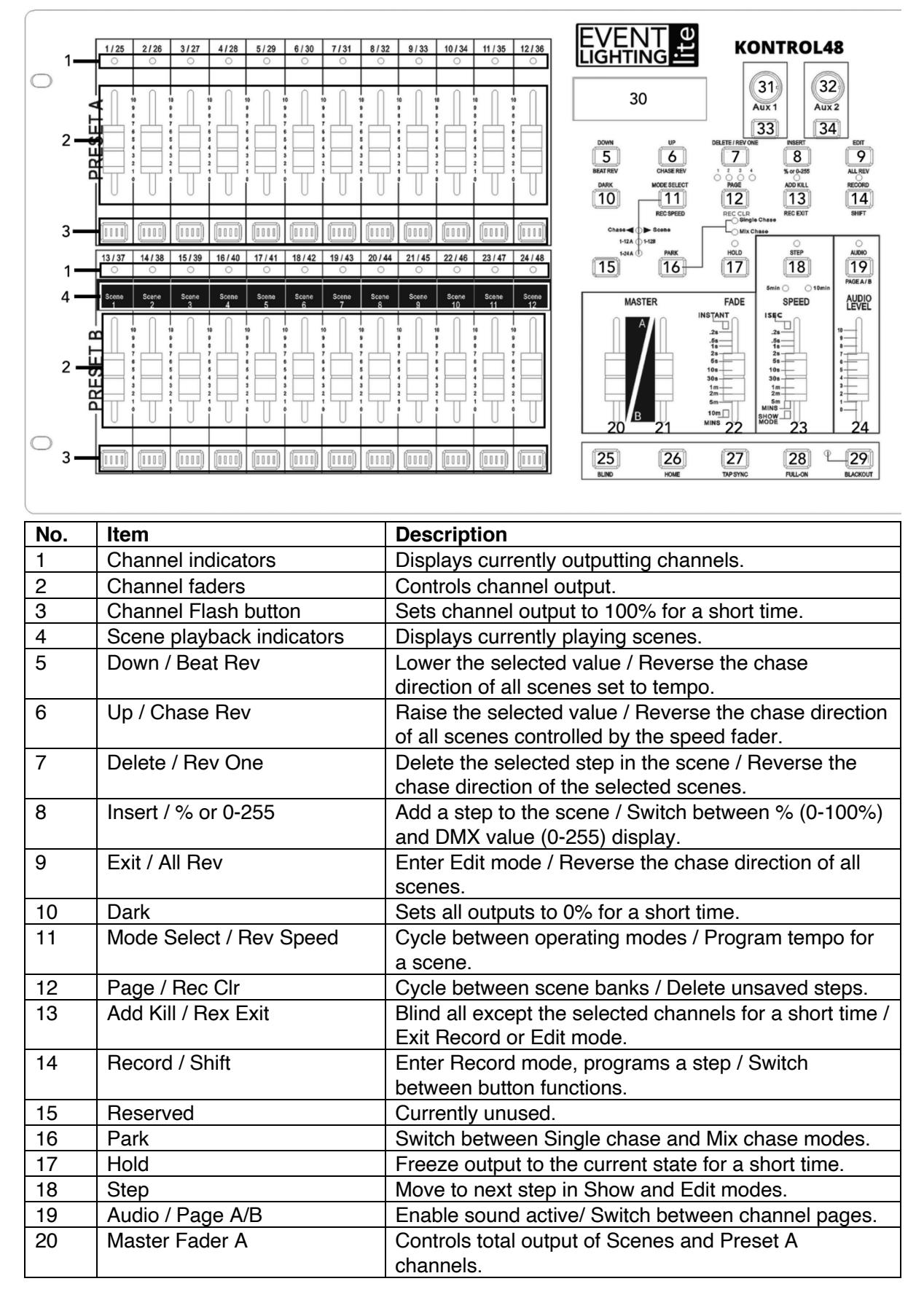

## www.event-lighting.com.au

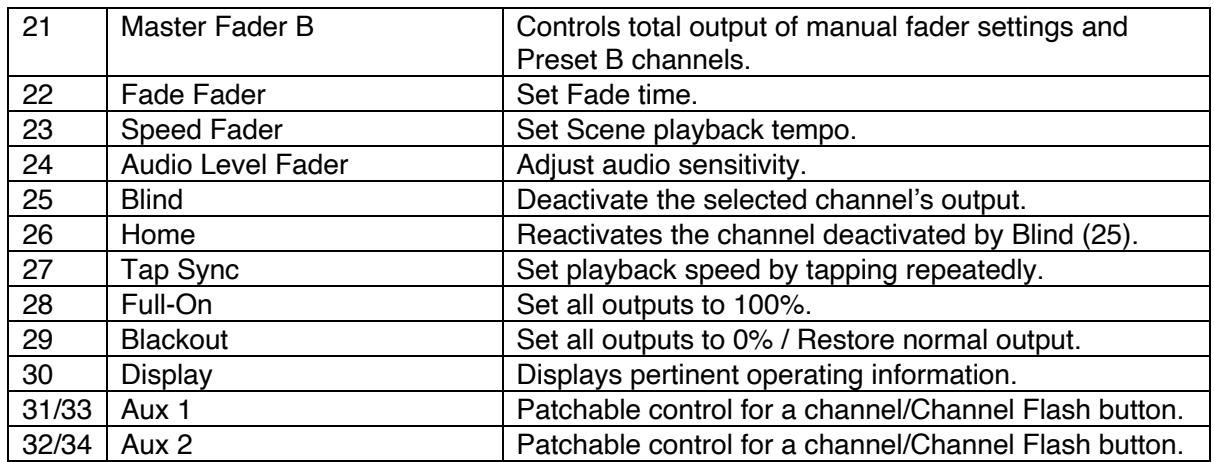

# Rear

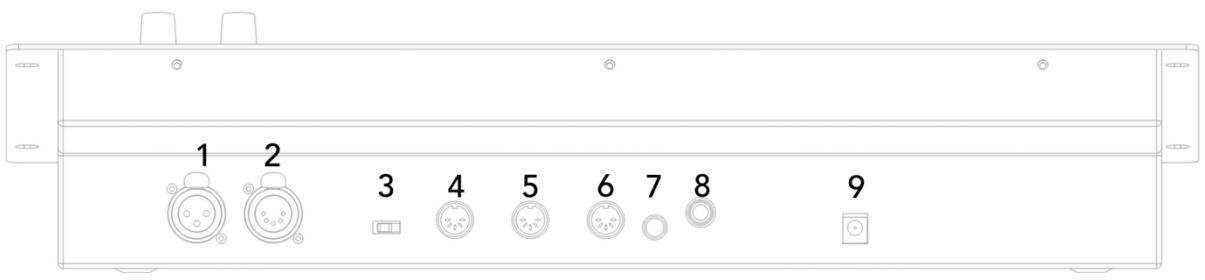

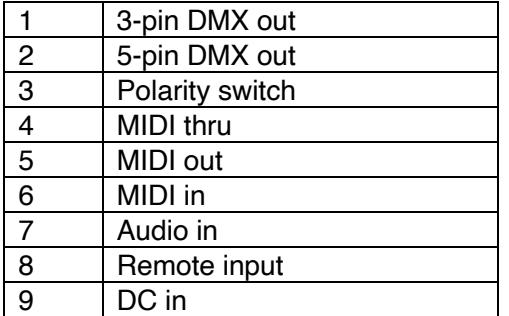

# **Product Operation**

# **Basic Operation**

#### **Page Selection**

To switch between Page A (channels 1-24) and Page B (channels 25-48):

- Press and hold **Record/Shift**
- Press **Audio/Page A/B**
- Release **Record/Shift**

#### **Master Faders**

There are two master faders: A and B. Their functionality depends on which operation mode KONTROL48 is set to. To switch between operation modes, press **Mode Select/Rec Speed** repeatedly. Below is a description of the available modes.

#### **Crossfade Mode**

- Master Fader A controls the output of **Preset A** faders and Master Fader B controls the output of **Preset B** faders.
- Preset A and Preset B will always control the same 12 channels:
	- o Page A: Channel 1-12.
	- o Page B: Channel 13-24.

To use KONTROL48 in Crossfade mode:

- 1. Move both Master Fader A and B to the bottom of the fader.
- 2. Press **Mode Select/Rec Speed** until the **yellow** indicator for **1-12A/1-12B** is lit.
- 3. Design the first look with faders in **Preset A**.
- 4. Slide both Master Fader A and B up to the top simultaneously. This will activate Preset A.
- 5. Design the next look with the faders in **Preset B**.
- 6. Switch to **Preset B** by sliding both Master Fader A and B to the bottom simultaneously.
- 7. Repeat steps 3-6 until finished designing.

#### **Chase<>Scene Mode**

• Master Fader A controls the output of the faders in **Preset A** and Master Fader B controls the total output of the current scene.

To use KONTROL48 in Chase<>Scene Mode, press **Mode Select/Rec Speed** until the **red** indicator for **Chase**<>Scene is lit.

To operate Master Fader B:

• Move Master Fader B to its maximum position (fully down) for maximum effect. Adjust it until the desired output for Record Mode and Scene Playback is reached.

To operate Master Fader A:

- 1. Move Master Fader A to its maximum position (fully up) for maximum effect. Adjust it to get the desired output.
- 2. Move faders in **Preset A** to override the Master Fader A. **Important**: The recorded scene will only be overridden if the position of the fader in Preset A is higher than the previously recorded position.

#### **Channel Mode**

- Master Fader A will control the output of all channels, and Master Fader B has no
- function.

To user KONTROL48 in Channel Mode, press **Mode Select/Rec Speed** until the **green** indicator for **1-24A** is lit.

# **Record Mode**

#### **Enable Recording**

Enable **Record Mode** to access all programming functions:

- 1. Press and hold **Record/Shift.**
- 2. Press the Channel Flash buttons in the following sequence: 1,5,6,8.
- 3. Release **Record/Shift.**

#### To exit **Record Mode**:

- 1. Press and hold **Record/Shift.**
- 2. Press **Add Kill/Rec Exit**. All channel indicator LEDs will flash.
- 3. Release **Record/Shift.**

#### **Create Scene**

- 1. Enable **Record Mode**.
- 2. Press **Mode Select/Rec Speed** until the **green** indicator for **1-24A** is lit.
- 3. Compose the first step for the scene by moving the faders to the desired positions.
- 4. Press **Record/Shift** to save the step to temporary memory.
- 5. Repeat steps 3-4 until the scene is finished. Up to 999 steps can be recorded in one scene.
- 6. Press **Page/Rec Clr** until the LED indicates the desired page to select the page in which to save the scene.
- 7. Press and hold **Record/Shift** and press a Channel Flash button in the **13/37 – 24/48** row to save the scene to that fader.

#### **Play Scene**

After a scene is saved, it can be played back using the fader it was assigned to.

- 1. Press **Mode Select/Rec Speed** until the **green** indicator for **1-24A** is lit.
- 2. Press **Page/Rec Clr** to select the page the scene is saved in.
- 3. Move Master Fader B to its maximum position (fully down).
- 4. Move the Speed and Fade faders to their desired positions.
- 5. Move the fader for the scene to play back to the desired position. Adjust the output level of the scene by moving the fader.
- 6. Move Master Fader B to adjust the total output of all scenes.

#### **Clear Recording**

If you do not wish to save the scene currently being recorded:

- 1. Press **Record/Shift**.
- 2. Press **Page/Rec Clr**. All channel indicator LEDs will flash.
- 3. Release **Record/Shift**.

## **Edit Mode**

Enable **Edit Mode** to make changes to a step in a scene:

- 1. Enable Record Mode.
- 2. Press **Mode Select/Rec Speed** until the **red** indicator for **Chase<>Scene** is lit.
- 3. Press **Page/Rec Clr** to select the page the scene is saved in.
- 4. Press and hold **Edit/All Rev** and press the Channel Flash button corresponding to the scene.
- 5. Release **Edit/Add Rev**. The LED corresponding to the selected scene will be lit.

#### To exit **Edit Mode**:

- 1. Press **Record/Shift**.
- 2. Press **Add Kill/Rec Exit**. All channel indicator LEDs will flash.
- 3. Release **Record/Shift**. KONTROL48 will return to Record Mode.

#### **Delete Entire Scene**

1. Enable Edit Mode for the scene to be deleted.

2. Press **Delete/Rev One** three times.

#### **Delete a Step**

- 1. Enable Edit Mode for the scene to be edited.
- 2. Press **Step** to step through the steps of the scene until the desired step is selected.
- 3. Press **Delete/Rev One**.
- 4. Repeat steps 2-3 until all the unwanted steps are deleted.

#### **Insert a Step**

- 1. Enable Record Mode and record the steps to be inserted.
- 2. Enable Edit Mode for the scene where the steps are to be inserted.
- 3. Press **Step** to step through the steps of the scene until the step **after** the steps to be inserted is reached.
- 4. Press **Insert/% or 0-255** to insert the new steps. All channel indicator LEDs will flash.

#### **Modify a Step**

- 1. Enable Edit Mode for the scene to be edited.
- 2. Press **Step** to step through the steps of the scene until the desired step is selected.
- 3. Press and hold **Down/Beat Rev** to lower the value or **Up/Chase Rev** to raise the value.
- 4. Press or hold the Channel Flash button of the channel to be edited.
- 5. Repeat steps 2-4 until all modifications are made.

## **Playback Modes**

#### **Sound Active**

KONTROL48 will respond to sound, either using the internal microphone or another device plugged into the Audio In port. To use Sound Active mode:

- 1. Play back a scene
- 2. Press **Audio/Page A/B**.
- 3. Use the Audio Level fader to adjust the sensitivity.

#### **Speed**

The Speed fader will determine the amount of time between each step of a scene. When the Speed fader is moved, the display will show **Speed \_m\_s\_**, which indicates the time, in minutes, seconds and milliseconds, between each step. The speed can range between 20 milliseconds and 5 minutes or 10 minutes, depending on the mode.

The Speed fader has two modes: 5 minute and 10 minute.

To set the fader to 5 minute mode:

- 1. Press **Record/Shift**.
- 2. Press the Channel Flash button under **5/29** three times.
- 3. Release **Record/Shift**.

To set the fader to 10 minute mode:

- 1. Press **Record/Shift**.
- 2. Press the Channel Flash button under **10/34** three times.
- 3. Release **Record/Shift**.

To manually trigger the next step, move the Speed fader to **Show Mode** (the lowest position). When in Show Mode, press **Step** to trigger the next step.

**Note**: The Speed fader will have no effect if a beat is recorded or if Sound Active mode is enabled.

#### **Beat**

The Speed fader or Tap Sync button can be used to record a beat. To record a beat using the Speed fader:

- 1. Play back the scene to be assigned the beat.
- 2. Press **Park** until the yellow LED indicating Mix Chase is lit.
- 3. Press and hold **Mode Select/Rec Speed** and tap the Channel Flash button of the scene that is playing back.

To disable a beat recorded using the Speed fader:

- 1. Play back the scene the beat is to be removed from.
- 2. Press **Park** until the yellow LED indicating Mix Chase is lit.
- 3. Move the Speed fader to the lowest position.
- 4. Press and hold **Mode Select/Rec Speed** and tap the Channel Flash button of the scene that is playing back.

To record a beat using Tap Sync:

- 1. Play back the scene to be assigned the beat.
- 2. Press **Tap Sync**
- 3. Press **Tap Sync** again once the desired time has passed. The time between pressed will be shown on the display.
- 4. If necessary, repeat step 3 until the correct timing is achieved.

To disable a beat recorded using Tap Sync:

1. Move the Speed fader.

#### **Fade**

The Fade fader sets the time each step takes to fade in and out. The maximum fade time is 10 minutes. The minimum is instant. Fade time cannot be recorded as part of a scene.

#### **Single Chase**

Cycle through all enabled scenes. The speed is determined by Sound Activation, Speed fader or Tap Sync.

To use Single Chase mode:

- 1. Press **Park** until the red LED indicating Single Chase is lit.
- 2. Move the faders for the scenes to be cycled to their desired output levels.

#### **Mix Chase**

Two or more scenes will be output simultaneously.

To use Mix Chase mode:

- 1. Press **Park** until the yellow LED indicating Mix Chase is lit.
- 2. Move the faders for the scenes to be cycled to their desired output levels.
- 3. Adjust the output of each scene as necessary.

## **Other Functions**

#### **Blind/Home**

Press **Blind** and a Channel Flash button to blackout that channel. Press **Home** to restore normal functionality.

#### **Full On**

Press and hold **Full On** to change the output of all 48 channels to 100%. Release to restore normal functionality.

#### **Black Out**

Press **Blackout** to stop all DMX output. Press again to restore DMX output.

• Functions will still work when Black Out is active.

#### **Beat Rev**

Press **Down/Beat Rev** to reverse the playback of all scenes that have a beat recorded. This will also work in the **Single Chase** playback mode.

#### **Chase Rev**

Press **Up/Chase Rev** to reverse the playback of all scenes that do not have a beat recorded.

#### **Rev One**

Press **Delete/Rev One** to reverse the playback of the selected scene.

#### **All Rev**

Press **Edit/All Rev** to reverse the playback of all scenes.

#### **% or 0-255**

Display the fader states as a percentage value (0-100%) or as DMX values (0-255). To toggle this option:

- 1. Press and hold **Record/Shift**.
- 2. Press **Insert/% or 0-255**.
- 3. Release **Record/Shift**.

#### **Dark**

Press and hold **Dark** to black out. Scene playback will continue when the button is pressed. Once released, the output will skip to the current state of the scene.

#### **Add Kill**

Pressing **Add Kill/Rec Exit** during playback will toggle Add Kill mode. While in this mode, press the Channel Flash button to change that channel to 100% output and black out all other channels. Scene playback will continue while in Add Kill mode, but only the selected channel will be output. Once released, the output will skip to the current state of the scene.

#### **Hold**

Press and hold **Hold** to freeze the DMX output at the current state. Scene playback will continue when the button is pressed. Once released, the output will skip to the current state of the scene.

#### **Factory Reset**

To reset the KONTROL48 to factory settings:

- Enter Record Mode.
- Press and hold **Record/Shift** and press the channel flash buttons in this order: 1, 3, 2, 3.
- Release **Record/Shift**.

# **Auxiliary Controls**

There are three Auxiliary modes that can be used with the **Auxiliary Knobs**, which can act as shortcuts for the DMX channels:

- Mode 1: Auxiliary knobs and flash buttons are disabled.
- Mode 2: Auxiliary knobs and flash buttons have the same function as the original fader.
- Mode 3: The Auxiliary knobs set the output value of the corresponding flash button.

To assign a channel to an auxiliary knob and flash button:

- 1. Press and hold **Record/Shift.**
- 2. To assign to **Aux 1**, press the **7/31** channel flash button three times, or to assign to **Aux 2**, press the **8/32** button three times.
- 3. Release **Record/Shift**. The display will now show the status of the Aux channel currently being set.
- 4. Press and hold **Record/Shift**.
- 5. Press a channel flash button to assign a mode:
	- o **1/25** for Mode 1
	- o **2/26** for Mode 2
	- o **3/27** for Mode 3
- 6. Release **Record/Shift**.
- 7. Press the Channel Flash button of the channel to be assigned to the Aux.
- 8. Press and hold **Record/Shift**.
- 9. Press **Add Kill/Rec Exit**.
- 10. Release **Record/Shift**.

The behaviour of the original fader and channel flash button depends on the Mode the Auxiliary Knob is set to:

- When using Mode 2, the original fader and channel flash button for the channel will not function.
- When using Mode 3, the original fader and channel flash button for the channel will function, and the higher value between the fader and auxiliary knob will take precedence.

## **MIDI Control**

#### **Set MIDI in/out**

A MIDI Channel must be assigned to the controller to send and receive MIDI commands. To assign a MIDI channel to the controller:

- 1. Press and hold **Record/Shift**
- 2. To assign the channel as MIDI in, press the **1/25** channel flash button three times, or to assign the channel as MIDI out, press the **2/26** channel flash button three times.
- 3. Release **Record/Shift**.
- 4. Press the channel flash button of the channel to be used to assign it. Only channels 1-16 can be selected.
- 5. Continue to press and hold **Record/Shift** and press **Add Kill/Rec Exit**.
- 6. Release **Record/Shift**.

The controller will only respond to commands and send output on the assigned MIDI channels. Connect to **MIDI THRU** to output all MIDI input.

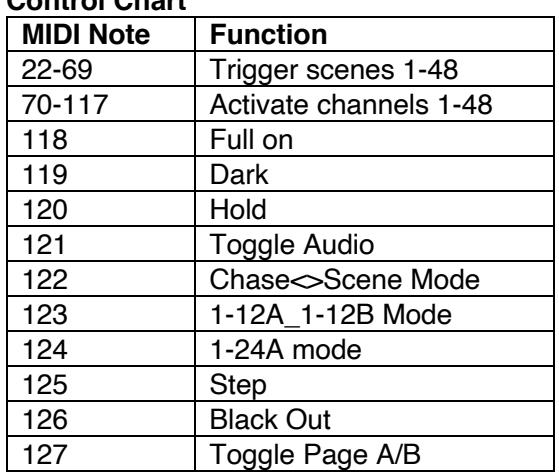

#### **MIDI File Dump**

**Control Chart**

Use MIDI to copy the contents of one KONTROL48's memory to another KONTROL48. On the controller receiving the file dump:

- 1. Press and hold **Record/Shift**.
- 2. Press **3/27** channel flash button three times.
- 3. Release **Record/Shift**. The display will show **MIDI FILEDUMP RECEIVING 0%**.
- 4. Connect the **MIDI in** jack on the controller receiving the file dump to the **MIDI out** jack on the controller sending it.

On the controller sending the file dump:

- 1. Press and hold **Record/Shift**.
- 2. Press **3/27** channel flash button three times.
- 3. Release **Record/Shift**. The display will show **MIDI FILEDUMP SENDING 0%**.

The numbers on both displays will update as the file is sending. During this process, no other functions of the controller will be available, and it can take several minutes to complete. Once the process is complete, follow these steps on both controllers to exit MIDI mode:

- 1. Press and hold **Record/Shift**.
- 2. Press **Add Kill/Rec Exit**
- 3. Release **Record/Shift**

# **Technical Specifications**

#### **Power**

• Input: 12V DC, 800mA.

#### **Control**

- DMX: 48 channels.
- Connections: 3- and 5-pin DMX out, MIDI in, MIDI out, MIDI thru, Audio in.

#### **Housing**

- Dimensions: 483x267x89 mm.
- Weight: 4.5 kg.
- Rackmount: 6 RU.

# **Warranty**

Please contact your local dealer or contact Event Lighting. www.event-lighting.com.au